# **Android**

# **Motorola Milestone (EU) bzw. Droid (US)**

## **Vorbereitung(en)**

- das ausgediente [Motorola Milestone](http://www.gsmarena.com/motorola_milestone-3001.php) vom Schwiegervater ausleihen (erledigt)
- . "USB-Debugging" + "Aktiv lassen" aktivieren! (erledigt)
- [Santoku Linux](https://santoku-linux.com/) (VirtualBox VM) installieren (erledigt)

### **(nachträgliche) Dokumentation**

Santoku Linux enthält von Haus aus sowohl den "Dalvic Debug Monitor" (deprecated) als auch den "[Android Device Monitor"](http://developer.android.com/tools/help/monitor.html).

Zuletzt genannter kann z. B. aus einem Terminal wie folgt gestartet werden:

#### user@Santoku:~\$ monitor

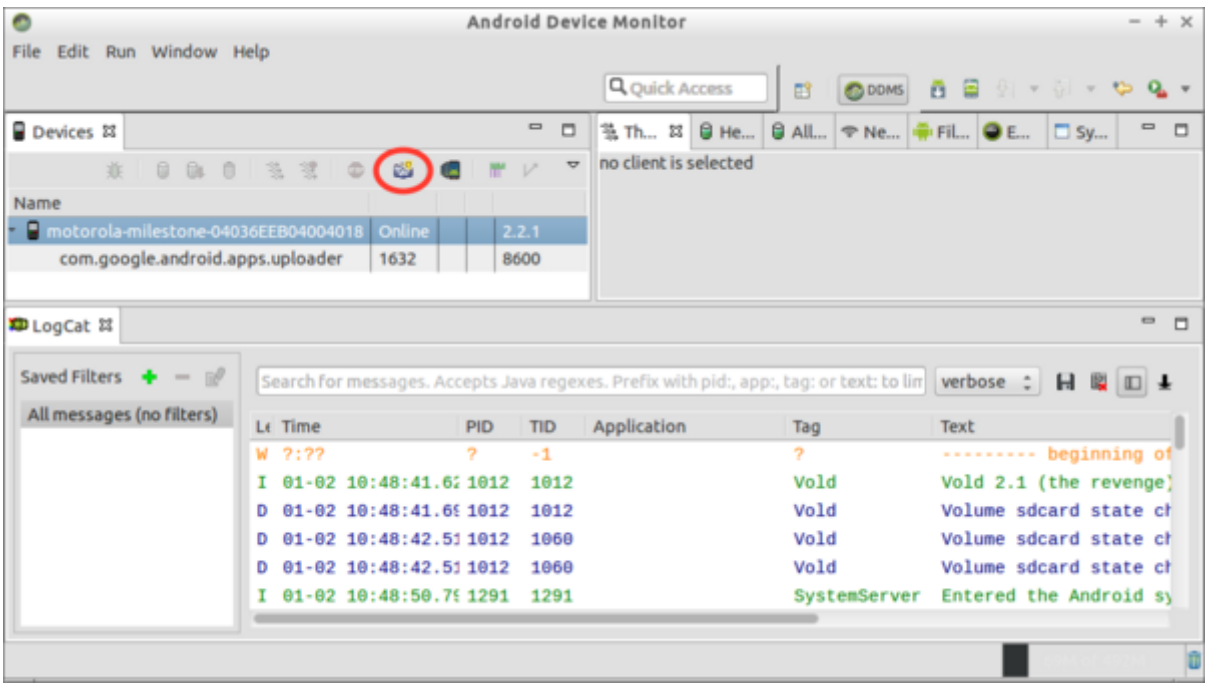

Das "Device Screen Capture"-Fenster kann über die Fotoapperat-Schaltfläche (den habe ich mit einem roten Kreis hervorgehoben) aufgerufen werden:

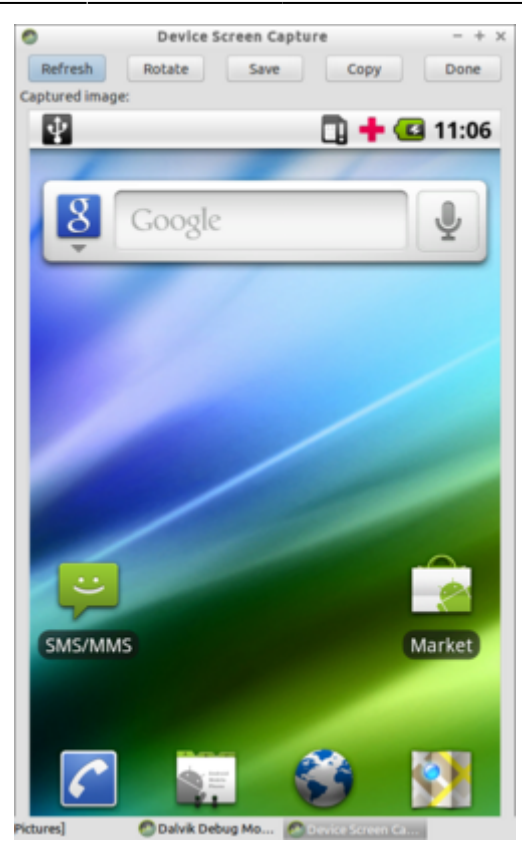

Immer bevor ein Screencapture vom Mobiltelefon erstellt werden soll, muss mit einem Klick auf die Schaltfläche "Refresh" (blau eingefärbte) die Vorschau aktualisiert werden.

Mit einem Klick auf "Save" kann der Screencapture gespeichert werden. Hier ein paar Beispiele ("USB-Debugging" + "Aktiv lassen" aktivieren):

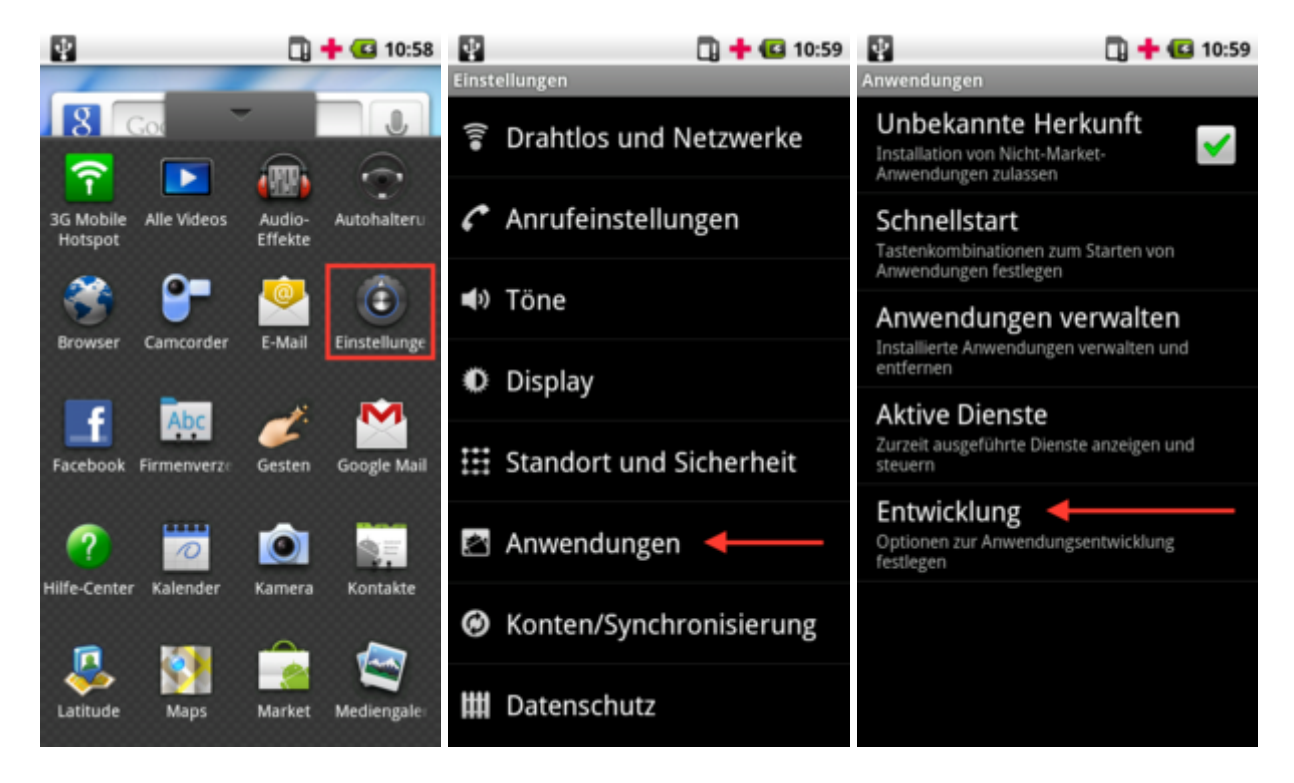

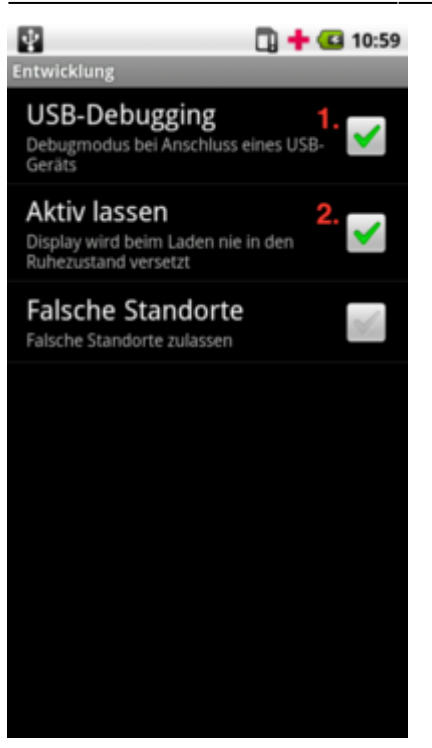

Wie man die beiden Anwendungen beendet, sollte selbsterklärend sein!?

#### **ADB**

Per [Android Debug Bridge](http://developer.android.com/tools/help/adb.html) eine Kommandozeile auf dem Mobiltelefon öffnen:

user@Santoku:~\$ adb shell

#### **MTD**

Eine grobe Übersicht über die "Partitionierung" des Flash-Speichers ausgeben lassen (oldschool, deprecated aber kompakt):

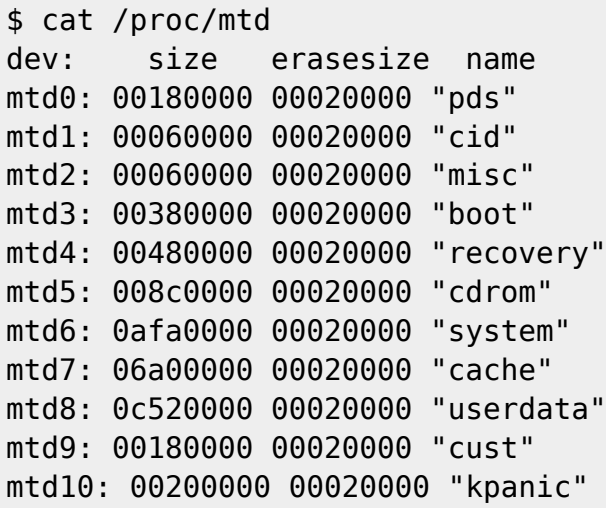

Daten des Benutzers sollten sich ausschließlich in "userdata" (mtd8) und "cache" (mtd7) befinden!?

Es geht auch etwas umfangreicher (newworld, aktuell, ausführlich aber umständlicher):

```
$ for int in 0 1 2 3 4 5 6 7 8 9 10 ; do for file in uevent dev type flags
size erasesize writesize subpagesize oobsize numeraseregions name ; do echo
"/sys/class/mtd/mtd${int}/${file}:" ; cat "/sys/class/mtd/mtd${int}/${file}"
; done ; echo ; done
/sys/class/mtd/mtd0/uevent:
MAJOR=90
MINOR=0
DEVNAME=mtd0
DEVTYPE=mtd
/sys/class/mtd/mtd0/dev:
90:0
/sys/class/mtd/mtd0/type:
nand
/sys/class/mtd/mtd0/flags:
0x400
/sys/class/mtd/mtd0/size:
1572864
/sys/class/mtd/mtd0/erasesize:
131072
/sys/class/mtd/mtd0/writesize:
2048
/sys/class/mtd/mtd0/subpagesize:
512
/sys/class/mtd/mtd0/oobsize:
64
/sys/class/mtd/mtd0/numeraseregions:
0
/sys/class/mtd/mtd0/name:
pds
/sys/class/mtd/mtd1/uevent:
MAJOR=90
MINOR=2
DEVNAME=mtd1
DEVTYPE=mtd
/sys/class/mtd/mtd1/dev:
90:2
/sys/class/mtd/mtd1/type:
nand
/sys/class/mtd/mtd1/flags:
0x400
/sys/class/mtd/mtd1/size:
393216
/sys/class/mtd/mtd1/erasesize:
131072
/sys/class/mtd/mtd1/writesize:
2048
/sys/class/mtd/mtd1/subpagesize:
512
```
/sys/class/mtd/mtd1/oobsize: 64 /sys/class/mtd/mtd1/numeraseregions:  $\Theta$ /sys/class/mtd/mtd1/name: cid /sys/class/mtd/mtd2/uevent: MAJOR=90 MINOR=4 DEVNAME=mtd2 DEVTYPE=mtd /sys/class/mtd/mtd2/dev: 90:4 /sys/class/mtd/mtd2/type: nand /sys/class/mtd/mtd2/flags: 0x400 /sys/class/mtd/mtd2/size: 393216 /sys/class/mtd/mtd2/erasesize: 131072 /sys/class/mtd/mtd2/writesize: 2048 /sys/class/mtd/mtd2/subpagesize: 512 /sys/class/mtd/mtd2/oobsize: 64 /sys/class/mtd/mtd2/numeraseregions: 0 /sys/class/mtd/mtd2/name: misc /sys/class/mtd/mtd3/uevent: MAJOR=90 MINOR=6 DEVNAME=mtd3 DEVTYPE=mtd /sys/class/mtd/mtd3/dev: 90:6 /sys/class/mtd/mtd3/type: nand /sys/class/mtd/mtd3/flags: 0x0 /sys/class/mtd/mtd3/size: 3670016 /sys/class/mtd/mtd3/erasesize: 131072 /sys/class/mtd/mtd3/writesize: 2048 /sys/class/mtd/mtd3/subpagesize:

512 /sys/class/mtd/mtd3/oobsize: 64 /sys/class/mtd/mtd3/numeraseregions:  $\Theta$ /sys/class/mtd/mtd3/name: boot /sys/class/mtd/mtd4/uevent: MAJOR=90 MINOR=8 DEVNAME=mtd4 DEVTYPE=mtd /sys/class/mtd/mtd4/dev: 90:8 /sys/class/mtd/mtd4/type: nand /sys/class/mtd/mtd4/flags: 0x400 /sys/class/mtd/mtd4/size: 4718592 /sys/class/mtd/mtd4/erasesize: 131072 /sys/class/mtd/mtd4/writesize: 2048 /sys/class/mtd/mtd4/subpagesize: 512 /sys/class/mtd/mtd4/oobsize: 64 /sys/class/mtd/mtd4/numeraseregions:  $\Omega$ /sys/class/mtd/mtd4/name: recovery /sys/class/mtd/mtd5/uevent: MAJOR=90 MINOR=10 DEVNAME=mtd5 DEVTYPE=mtd /sys/class/mtd/mtd5/dev: 90:10 /sys/class/mtd/mtd5/type: nand /sys/class/mtd/mtd5/flags: 0x400 /sys/class/mtd/mtd5/size: 9175040 /sys/class/mtd/mtd5/erasesize: 131072 /sys/class/mtd/mtd5/writesize: 2048

/sys/class/mtd/mtd5/subpagesize: 512 /sys/class/mtd/mtd5/oobsize: 64 /sys/class/mtd/mtd5/numeraseregions: 0 /sys/class/mtd/mtd5/name: cdrom /sys/class/mtd/mtd6/uevent: MAJOR=90 MINOR=12 DEVNAME=mtd6 DEVTYPE=mtd /sys/class/mtd/mtd6/dev: 90:12 /sys/class/mtd/mtd6/type: nand /sys/class/mtd/mtd6/flags: 0x400 /sys/class/mtd/mtd6/size: 184156160 /sys/class/mtd/mtd6/erasesize: 131072 /sys/class/mtd/mtd6/writesize: 2048 /sys/class/mtd/mtd6/subpagesize: 512 /sys/class/mtd/mtd6/oobsize: 64 /sys/class/mtd/mtd6/numeraseregions:  $\Theta$ /sys/class/mtd/mtd6/name: system /sys/class/mtd/mtd7/uevent: MAJOR=90 MINOR=14 DEVNAME=mtd7 DEVTYPE=mtd /sys/class/mtd/mtd7/dev: 90:14 /sys/class/mtd/mtd7/type: nand /sys/class/mtd/mtd7/flags: 0x400 /sys/class/mtd/mtd7/size: 111149056 /sys/class/mtd/mtd7/erasesize: 131072 /sys/class/mtd/mtd7/writesize:

2048 /sys/class/mtd/mtd7/subpagesize: 512 /sys/class/mtd/mtd7/oobsize: 64 /sys/class/mtd/mtd7/numeraseregions:  $\Omega$ /sys/class/mtd/mtd7/name: cache /sys/class/mtd/mtd8/uevent: MAJOR=90 MINOR=16 DEVNAME=mtd8 DEVTYPE=mtd /sys/class/mtd/mtd8/dev: 90:16 /sys/class/mtd/mtd8/type: nand /sys/class/mtd/mtd8/flags: 0x400 /sys/class/mtd/mtd8/size: 206700544 /sys/class/mtd/mtd8/erasesize: 131072 /sys/class/mtd/mtd8/writesize: 2048 /sys/class/mtd/mtd8/subpagesize: 512 /sys/class/mtd/mtd8/oobsize: 64 /sys/class/mtd/mtd8/numeraseregions:  $\Theta$ /sys/class/mtd/mtd8/name: userdata /sys/class/mtd/mtd9/uevent: MAJOR=90 MINOR=18 DEVNAME=mtd9 DEVTYPE=mtd /sys/class/mtd/mtd9/dev: 90:18 /sys/class/mtd/mtd9/type: nand /sys/class/mtd/mtd9/flags: 0x400 /sys/class/mtd/mtd9/size: 1572864 /sys/class/mtd/mtd9/erasesize: 131072

/sys/class/mtd/mtd9/writesize: 2048 /sys/class/mtd/mtd9/subpagesize: 512 /sys/class/mtd/mtd9/oobsize: 64 /sys/class/mtd/mtd9/numeraseregions:  $\Theta$ /sys/class/mtd/mtd9/name: cust /sys/class/mtd/mtd10/uevent: MAJOR=90  $MTNOR = 20$ DEVNAME=mtd10 DEVTYPE=mtd /sys/class/mtd/mtd10/dev: 90:20 /sys/class/mtd/mtd10/type: nand /sys/class/mtd/mtd10/flags: 0x400 /sys/class/mtd/mtd10/size: 2097152 /sys/class/mtd/mtd10/erasesize: 131072 /sys/class/mtd/mtd10/writesize: 2048 /sys/class/mtd/mtd10/subpagesize: 512 /sys/class/mtd/mtd10/oobsize: 64 /sys/class/mtd/mtd10/numeraseregions:  $\Theta$ /sys/class/mtd/mtd10/name: kpanic

#### **mount**

\$ mount rootfs / rootfs ro, relatime 0 0 tmpfs /dev tmpfs rw, relatime, mode=755 0 0 devpts /dev/pts devpts rw,relatime,mode=600 0 0 proc /proc proc rw,relatime 0 0 sysfs /sys sysfs rw, relatime 0 0 none /acct cgroup rw, relatime, cpuacct 0 0 tmpfs /mnt/asec tmpfs rw,relatime,mode=755,gid=1000 0 0 none /dev/cpuctl cgroup rw, relatime, cpu 0 0 /dev/block/mtdblock6 /system yaffs2 ro,relatime 0 0 /dev/block/mtdblock8 /data yaffs2 rw,nosuid,nodev,relatime 0 0

```
/dev/block/mtdblock7 /cache yaffs2 rw,nosuid,nodev,relatime 0 0
/dev/block/mtdblock5 /cdrom yaffs2 rw,relatime 0 0
tmpfs /tmp tmpfs rw, relatime, size=2048k 0 0
/dev/block/mtdblock0 /pds yaffs2 rw,nosuid,nodev,relatime 0 0
```
In älteren Android-Versionen (hier 2.2.1) findet das extra für Flash-Speicher entwickelte [YAFFS2](http://www.yaffs.net/) Anwendung.

#### **YAFFS(2)**

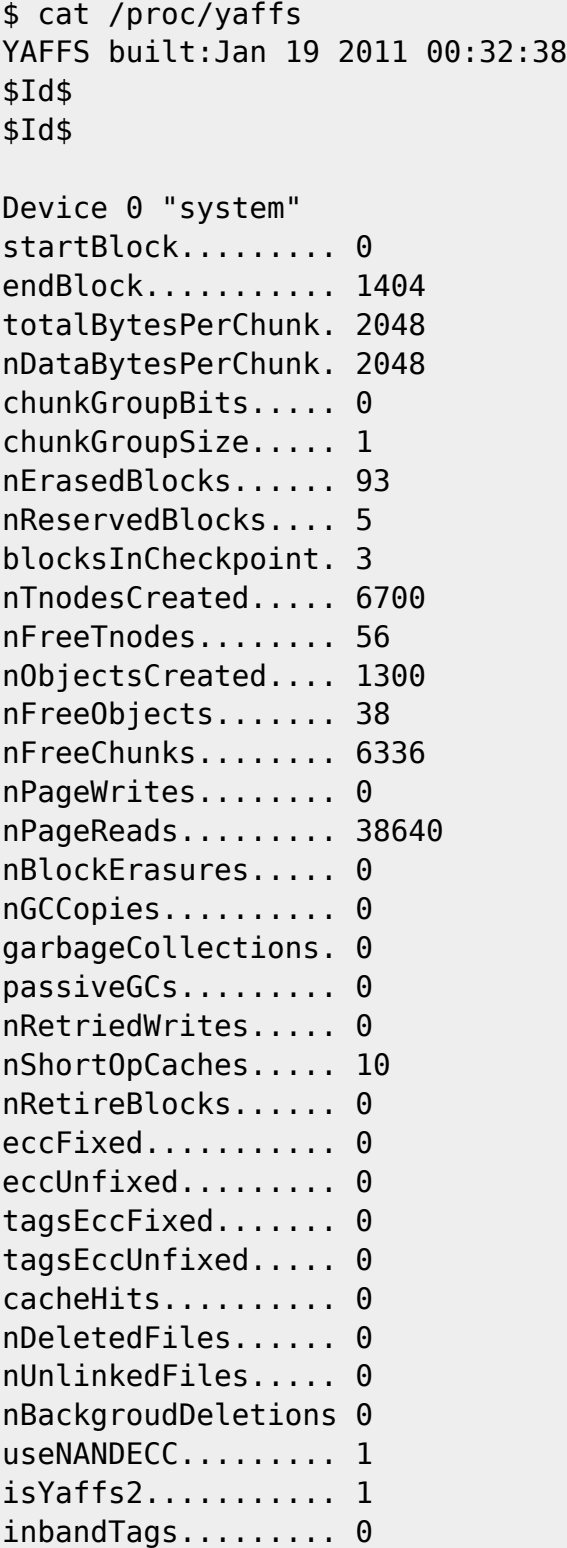

http://wiki.neumannsland.de/ Printed on 2025/05/28 06:36

doesTagsEcc........ 1

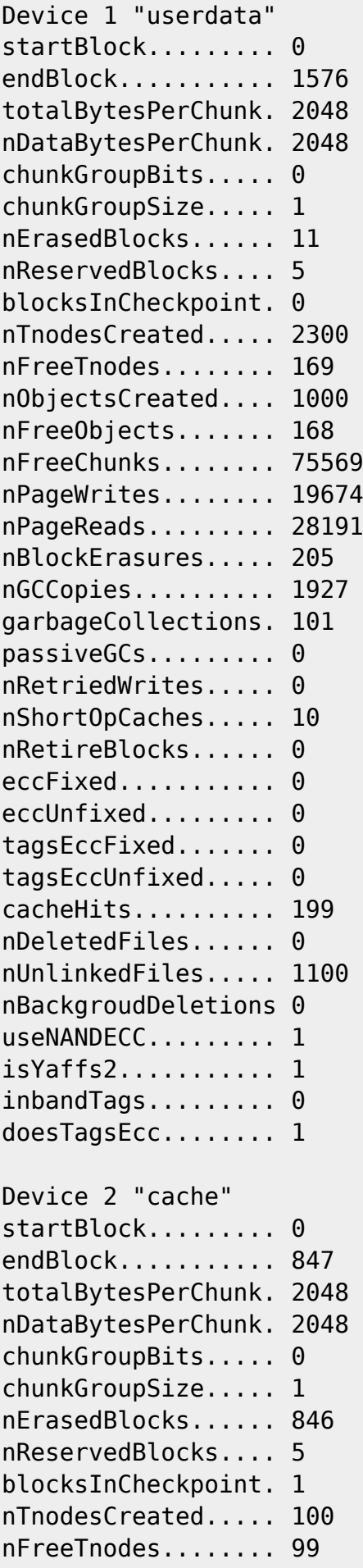

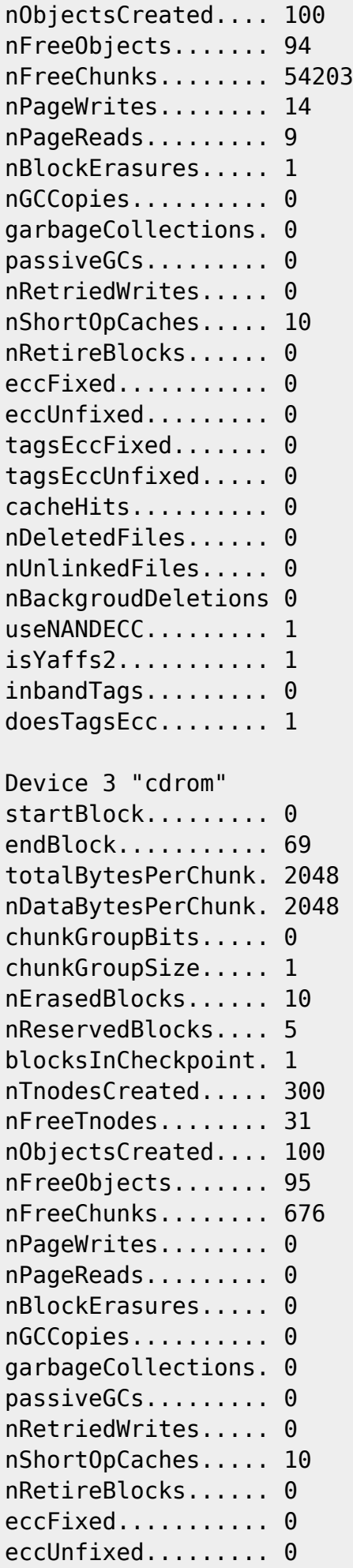

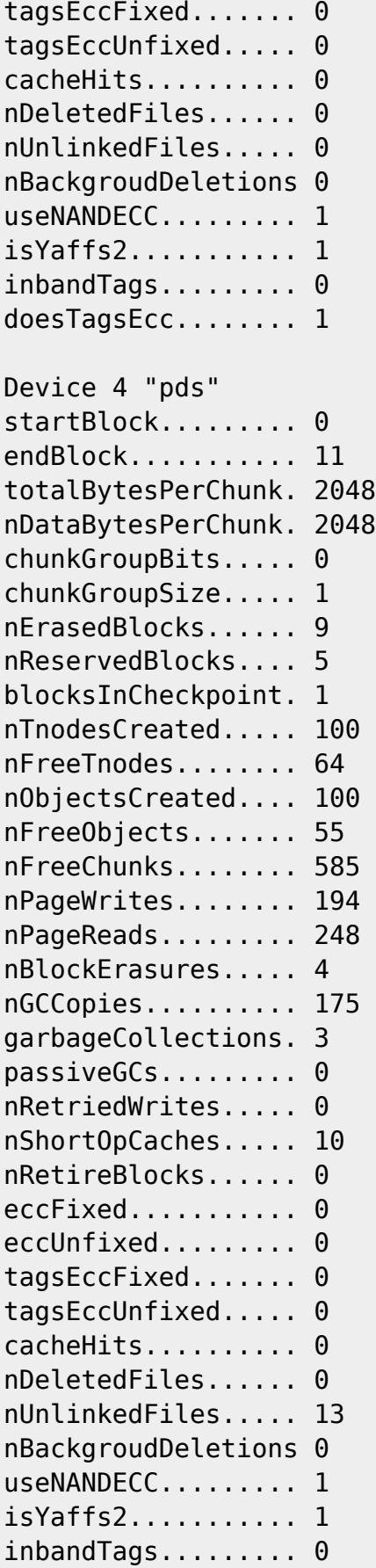

Ein einhängen unter Zuhilfenahme "der" [Referenzimplementierung](http://www.yaffs.net/test-yaffs-under-linux-using-virtualbox-and-vagrant) inkl. nachträglicher Installation

 $\ddot{\phantom{0}}$ der ["mtd-utils](http://git.infradead.org/mtd-utils.git)" per apt-get/aptitude war leider erfolglos!

Zum Glück unterstützt [Sleuthkit](http://www.sleuthkit.org/sleuthkit/) (sowie [Autopsy\)](http://www.sleuthkit.org/autopsy/) seit geraumer Zeit YAFFS2!

#### **root Android**

Root-Rechte erlangt man nach der Installation der [USB-Treiber](https://motorola-global-portal.custhelp.com/app/answers/detail/a_id/88481) am einfachsten mit Hilfe von [Super](http://superoneclick.us/) [One Click](http://superoneclick.us/)!

(Leider ist hierfür ein M\$ Windoof-System von Nöten… aber wozu gibt es VMware Fusion/Oracle VirtualBox!?)

(Allerdings ist die busybox in Super One Click schon etwas älter und enthält noch kein "nanddump"!)

```
user@Santoku:~$ adb shell
```
Wenn der Bootloader den Kernel läd, sagt er diesem auch, wie die einzelnen Bereiche im Flash-Speicher eingehängt werden sollen:

```
$ su
# cat /proc/cmdline
console=/dev/null console=ttyMTD10 rw mem=244M@0x80C00000 init=/init ip=off
brdrev=P2A androidboot.bootloader=0x0000 mtdparts=omap2-
nand.0:1536k@2176k(pds),384k@4480k(cid),384k@7424k(misc),3584k(boot)ro,4608k
@15232k(recovery),8960k(cdrom),179840k@29184k(system),106m@209408k(cache),20
1856k(userdata),1536k(cust),2m@521728k(kpanic)
```
#### **"wipe" userdate/cache**

Nach dem Zurücksetzen (formatieren) des Gerätes sah die Flash-Nutzung wie folgt aus:

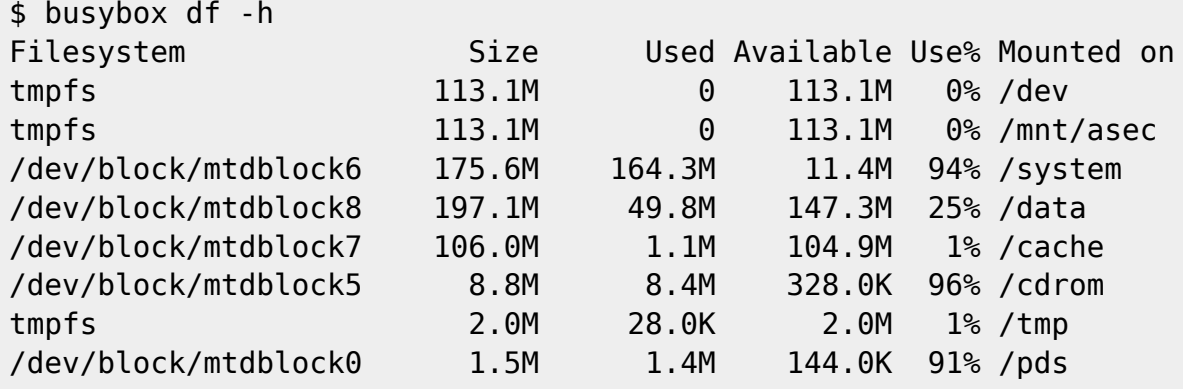

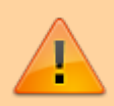

Um ein Mobiltelefon wirklich forensisch zu sichern, sollte man die Recovery-"Partition" mit einem um Root-Rechte, [netcat](https://de.wikipedia.org/wiki/Netcat) und nanddump ergänzten Image flashen und über diese angepasste Recovery-"Partition" eine Sicherung durchführen!

From: <http://wiki.neumannsland.de/> - **Patricks DokuWiki**

Permanent link: **<http://wiki.neumannsland.de/wip:android>**

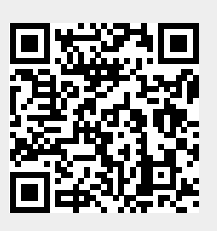

Last update: **2025/05/07 07:26**